**Funk Energiesensor 4fach** Best.-Nr. : 5473 00

#### **Bedienungsanleitung**

#### **1 Sicherheitshinweise**

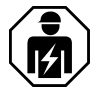

**Montage und Anschluss elektrischer Geräte dürfen nur durch Elektrofachkräfte erfolgen.**

**Schwere Verletzungen, Brand oder Sachschäden möglich. Anleitung vollständig lesen und beachten.**

**Gefahr durch elektrischen Schlag. Vor Arbeiten an Gerät oder Last freischalten. Dabei alle Leitungsschutzschalter berücksichtigen, die gefährliche Spannungen an Gerät oder Last liefern.**

**Gefahr durch elektrischen Schlag. Bei Installation und Leitungsverlegung die für SELV-Stromkreise geltenden Vorschriften und Normen einhalten.**

**Brandgefahr! Betrieb ausschließlich mit den unter Zubehör aufgeführten Spannungsversorgungen.**

**Diese Anleitung ist Bestandteil des Produktes und muss beim Endkunden verbleiben.**

## **2 Geräteaufbau**

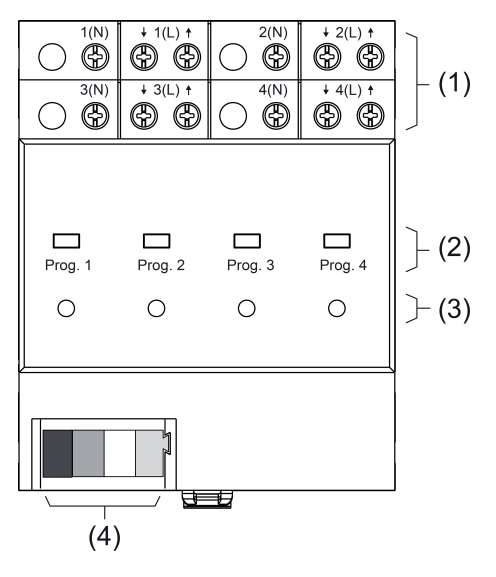

Bild 1: Energiesensor REG

- (1) Anschlussklemmen
- (2) Taste **Prog** 1...4
- (3) Status-LED, rot 1...4
- (4) Anschluss Busleitung

## **3 Funktion**

#### **Bestimmungsgemäßer Gebrauch**

- Energiesensor zur Ermittlung von Spannungs-, Strom- und Energiewerten
- Übermittlung der Messwerte an den eNet Server
- Betrieb mit Spannungsversorgung REG und Empfangsmodul REG oder eNet Server (siehe Zubehör)
- Einbau in Unterverteiler auf Hutschiene nach DIN EN 60715

 $\left| i \right|$  Der Energiesensor ist nicht amtlich geeicht und darf daher nicht für Abrechnungszwecke verwendet werden.

#### **Produkteigenschaften**

- Erfassen von Strom und Spannung von vier separaten Stromkreisen
- Berechnen der Wirk-, Blind-, Scheinleistung und der Wirkenergie separat für jeden Messkanal
- Ereignis- oder zeitgesteuertes Senden von Messwerttelegrammen an den eNet Server
- Vollverschlüsselte Funkübertragung (AES-CCM) ab eNet Server Software Version 2.0
- Update der Gerätesoftware

#### **Funktionsbeschreibung**

Der Energiesensor erfasst und berechnet verschiedene elektrische Kenngrößen der angeschlossenen Verbraucher. Die Anzeige dieser Werte ist über die **eNet SMART HOME app** möglich. Alle in der Hausinstallation vorhandenen Energiesensoren können über den eNet Server überwacht werden.

#### **Zeit- und ereignisgesteuerte Datenübertragung**

Der Energiesensor ermittelt alle 0,2 Sekunden die aktuellen Verbrauchsdaten. Die Übermittlung der Daten kann in einem parametrierbaren Sendeintervall von 1...60 Minuten erfolgen. Zusätzlich kann die Übermittlung der Daten an die Veränderung der Wirkleistung gekoppelt werden. Überschreitet die Wirkleistung einen Wert von 1...2000 W und beträgt die Abweichung vom zuletzt gesendeten Wert 1...50 %, werden die Daten erneut übermittelt, jedoch frühestens nach einer Minute.

Werkseinstellung Zeitgesteuertes Senden, Sendeintervall: 15 Minuten Ereignisgesteuertes Senden: Rel. Schwellwert Wirkleistung: 10 % Abs. Schwellwert Wirkleistung: 1 W

#### **Übermittelte elektrische Kenngrößen**

- **Strom**
- **Spannung**
- Mittelwert der Wirkleistung
- Intervall für die Mittelwertbildung zwischen 0,2...300 s parametrierbar.
- **Scheinleistung**
- **Grundschwingungsblindleistung**
- **Wirkenergie** Die aufsummierte Wirkenergie wird netzausfallsicher gespeichert.

## **4 Informationen für Elektrofachkräfte**

## **4.1 Montage und elektrischer Anschluss**

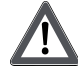

#### **GEFAHR!**

**Elektrischer Schlag bei Berühren spannungsführender Teile. Elektrischer Schlag kann zum Tod führen.**

**Vor Arbeiten am Gerät freischalten und spannungsführende Teile in der Umgebung abdecken!**

#### **Gerät montieren**

Gerät auf Hutschiene montieren. Ausgangsklemmen müssen oben liegen.

#### **Busleitung anschließen**

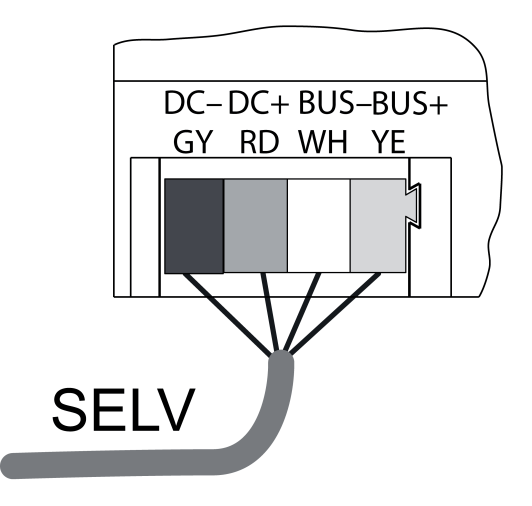

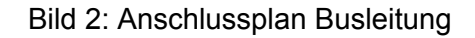

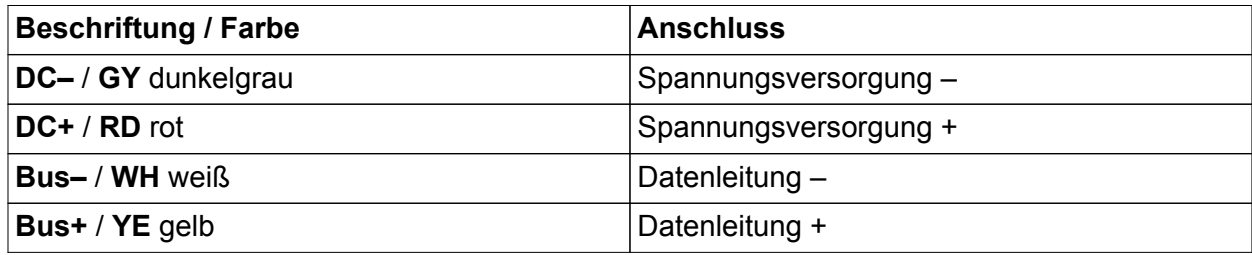

Als Busleitung z. B. J-Y(St)Y 2x2x0,8 verwenden.

■ Gerät mit Busleitung (Bild 2) an Empfangsmodul REG und Spannungsversorgung anschließen (siehe Anleitungen Empfangsmodul REG und Spannungsversorgung).

#### **Zu überwachende Lastleitungen anschließen**

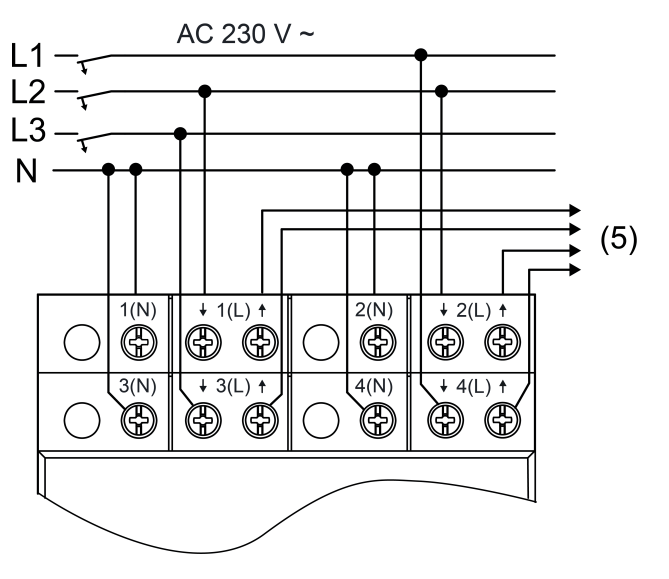

Bild 3: Anschlussbeispiel Energiesensor

#### (5) Zu den überwachten Verbrauchern

- Die zu überwachenden Stromkreise gemäß dem Anschlussbeispiel Energiesensor anschließen (Bild 3). Den Energiesensor hinter den Leitungsschutzschaltern anschließen.
- i Der Neutralleiter muss für jeden überwachten Stromkreis separat angeschlossen werden. Dadurch können die Stromkreise auch unterschiedlichen Fehlerstrom-Schutzkreisen angehören.

## **4.2 Inbetriebnahme**

#### **Energiesensor in Projekt einbinden**

Der Energiesensor muss über eine Geräte-Suche des eNet Servers eingelesen und in das Projekt eingebunden werden.

Dazu muss der eNet Server ordnungsgemäß angeschlossen und mit einem Computer verbunden sein (siehe Anleitung des eNet Servers).

- Inbetriebnahmeoberfläche des eNet Servers starten. Projekt anlegen oder öffnen, in das der Energiesensor eingebunden werden soll (siehe Produktdokumentation des eNet Servers).
- Geräte-Suche in der Inbetriebnahmeoberfläche des eNet Servers starten.
- Eine der Tasten **Prog** (2) des Energiesensors länger als 4 Sekunden drücken.

Nach 4 Sekunden blinkt die Status-LED. Der Messkanal befindet sich für ca. 1 Minute im Programmiermodus.

Der eNet Server findet den Energiesensor und zeigt diesen in der Inbetriebnahmeoberfläche an.

Die Status-LED des Energiesensors erlischt.

o Energiesensor über die Inbetriebnahmeoberfläche dem Geräteort hinzufügen.

#### **Energiesensor aus Projekt entfernen**

In der Inbetriebnahmeoberfläche des eNet Servers den Energiesensor aus dem aktuellen Projekt löschen (siehe Produktdokumentation des eNet Servers). Der Energiesensor wird aus dem Projekt entfernt und Parameter auf Werkseinstellung zurückgesetzt.

#### **Messkanal auf Werkseinstellung zurücksetzen**

Die Verbindung zum eNet Server wird getrennt und Parameter auf Werkseinstellung zurückgesetzt.

- Taste **Prog** des entsprechenden Messkanals für mindestens 20 Sekunden drücken. Nach 4 Sekunden blinkt die Status-LED. Nach 20 Sekunden blinkt die Status-LED schneller.
- **Taste Prog** loslassen und innerhalb von 10 Sekunden erneut kurz drücken. Die Status-LED blinkt für ca. 5 Sekunden langsamer. Der Messkanal ist auf Werkseinstellung zurückgesetzt.

#### **Gerät auf Werkseinstellung zurücksetzen**

o Alle Messkanäle zurücksetzen (siehe Messkanal auf Werkseinstellung zurücksetzen). Alle Status-LEDs blinken sobald der letzte Messkanal zurückgesetzt wird. Gerät ist auf Werkseinstellung zurückgesetzt.

## **5 Anhang**

## **5.1 Technische Daten**

Nennspannung AC 230 V ~ Netzfrequenz 50 / 60 Hz Nennlaststrom 16 A (IL) Spitzenstrom (1s) 80 A Spitzenstrom (1 min) 24 A Leistungsaufnahme pro Kanal 225 mW يست المستخدم المستخدم المستخدم المستخدم المستخدم المستخدم المستخدم المستخدم<br>Dimoebungstemperatur 25 mW يستخدم المستخدم المستخدم المستخدم المستخدم المستخدم المستخدم المستخدم المستخدم المس Umgebungstemperatur

enet enet Funk Energiesensor 4fach

Sendeintervall **1** ... 60 min

Anschluss Lastklemmen<br>eindrähtig feindrähtig ohne Aderendhülse  $0.75...$  4 mm<sup>2</sup><br>feindrähtig mit Aderendhülse  $0.5...$  2,5 mm<sup>2</sup> feindrähtig mit Aderendhülse<br>Einbaubreite

**Busleitung** Nennspannung DC 12 V SELV<br>Stromaufnahme 10 ma Stromaufnahme<br>Anschluss Bus Leitungslänge Messbereiche pro Kanal Strom 0 mA ... 16 A<br>Genauigkeit (Strom) to 0.5 % vom akt. Wert und ± 8 mA Spannung 207 ... 250 V Genauigkeit (Spannung) Übertragene Leistungs- und Energiewerte Scheinleistung<br>Blindleistung Blindleistung<br>Genauigkeit (Leistung) de and the settle of the settle of the settle of the Senauigkeit (Leistung)

**GIRA** 

 $1,5 ... 4$  mm<sup>2</sup><br>0,75 ... 4 mm<sup>2</sup> 72 mm / 4 TE

Anschlussklemme<br>max. 3 m

 $\pm$  0,5 % vom akt. Wert und  $\pm$  8 mA

-4000 ... 4000 W<br>0 ... 4000 VA  $± 0,5$  % vom akt. Wert und  $± 2$  W/VA/var Wirkenergie - 2007 - 2008 - 2009 Minister - 2009 - 2009 - 2009 - 2009 Minister - 2009 Minister - 2009 Minister

## **5.2 Parameterliste**

Die Geräteparameter können mit dem eNet Server verändert werden: **Gerät und Kanäle**

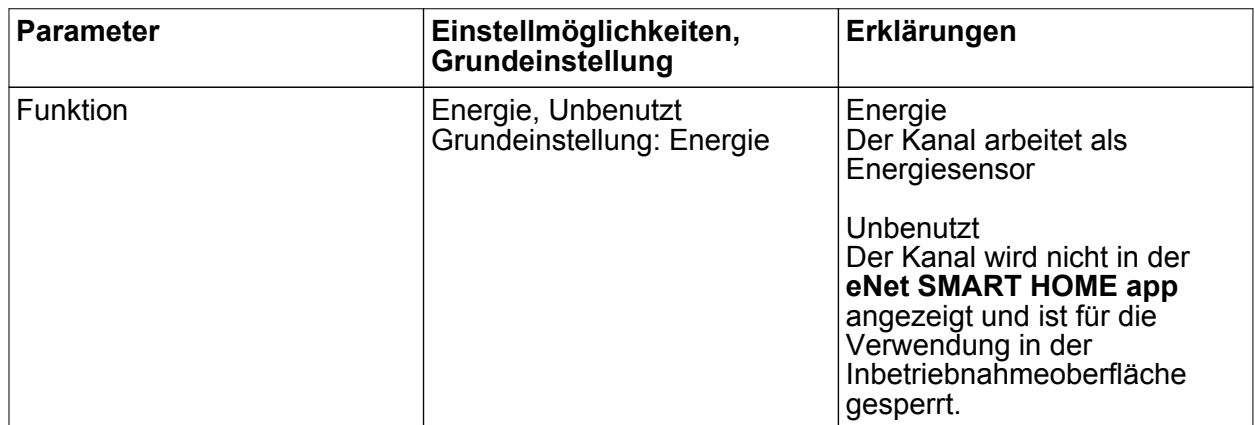

#### **Erweiterte Geräteeinstellungen**

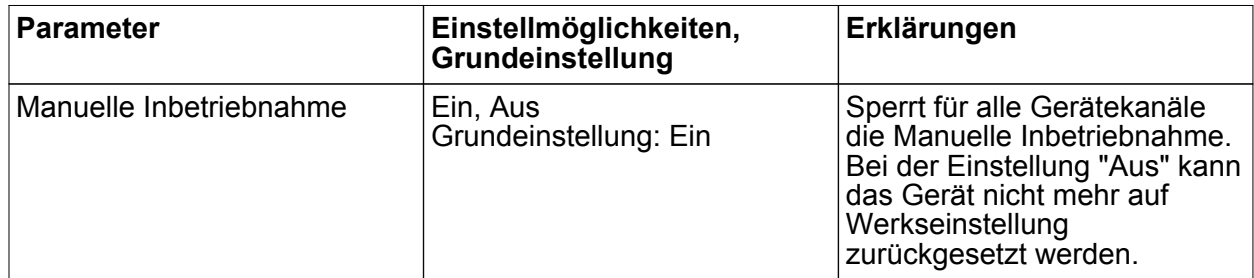

Funk Energiesensor 4fach

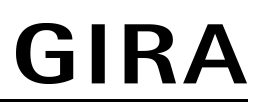

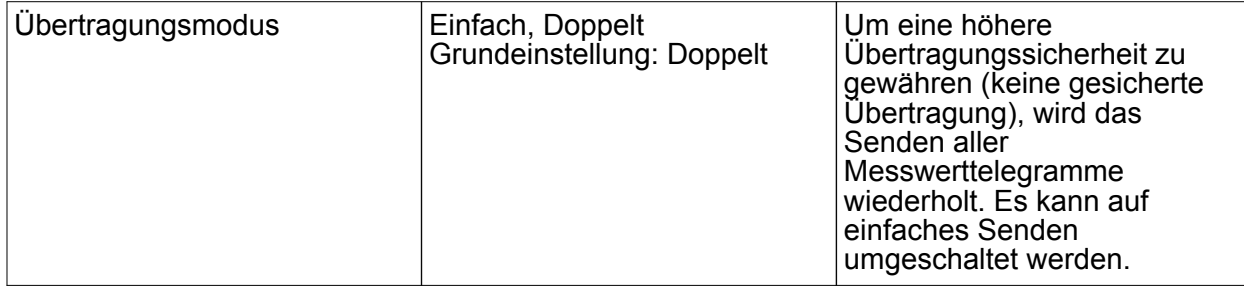

## **Kanaleinstellungen**

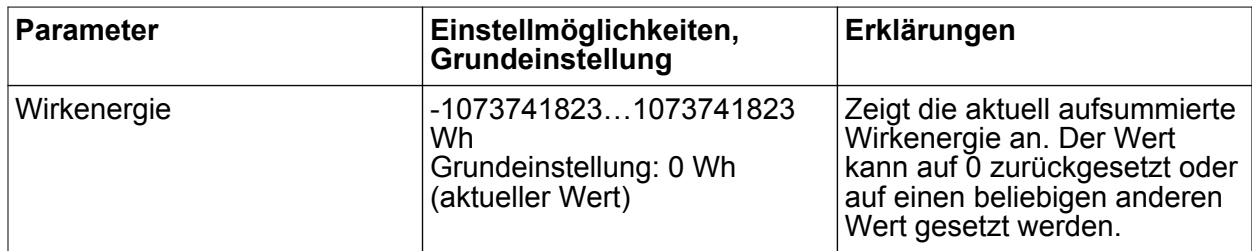

### **Erweiterte Kanaleinstellungen**

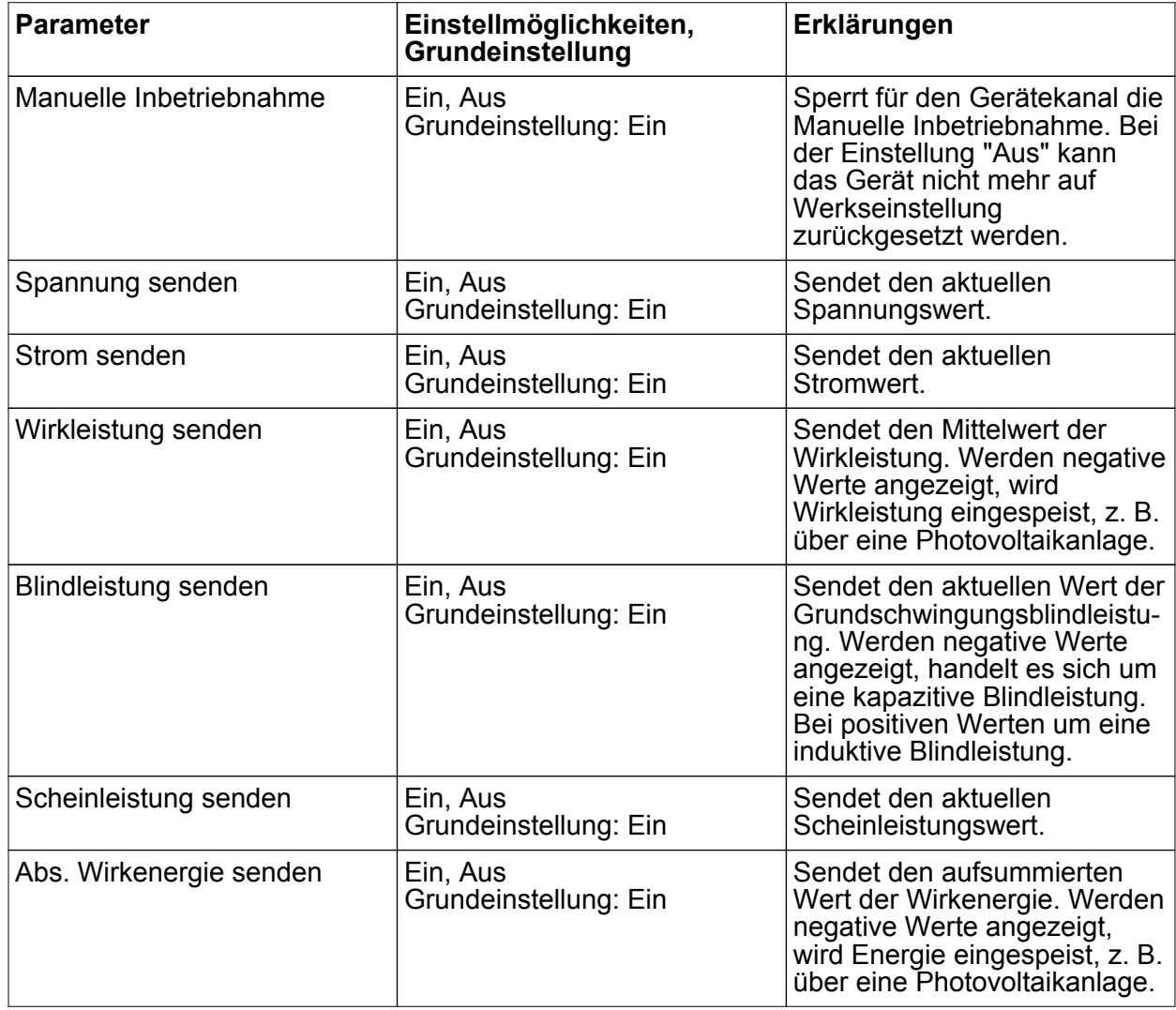

Funk Energiesensor 4fach

# **GIRA**

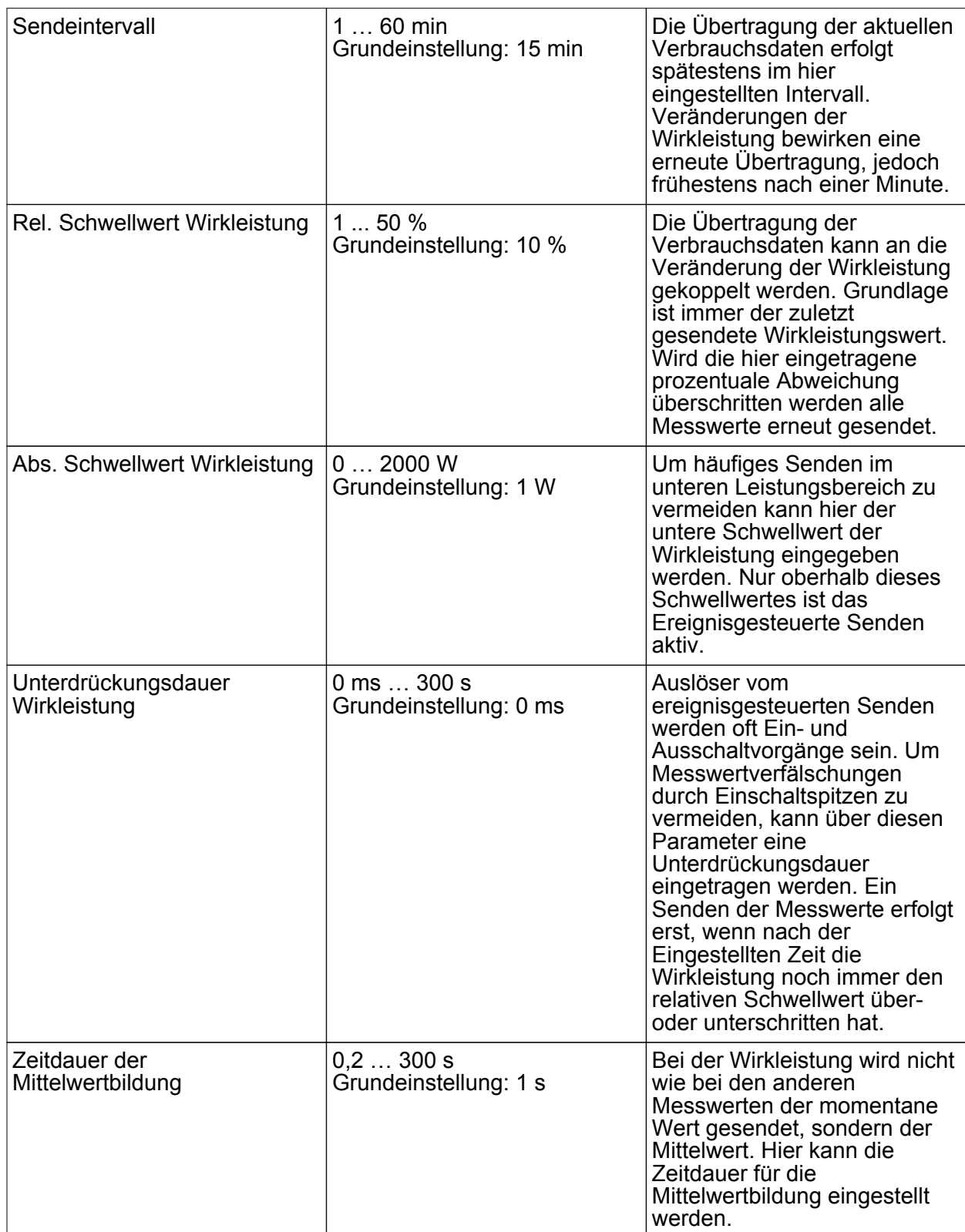

#### **Fenster Informationen**

Bei Kanalwahl im Fenster Informationen können folgende Werte angezeigt werden.

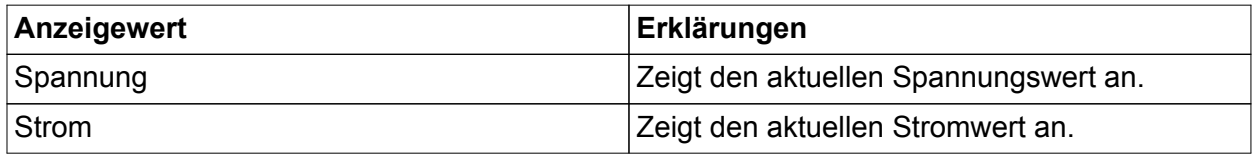

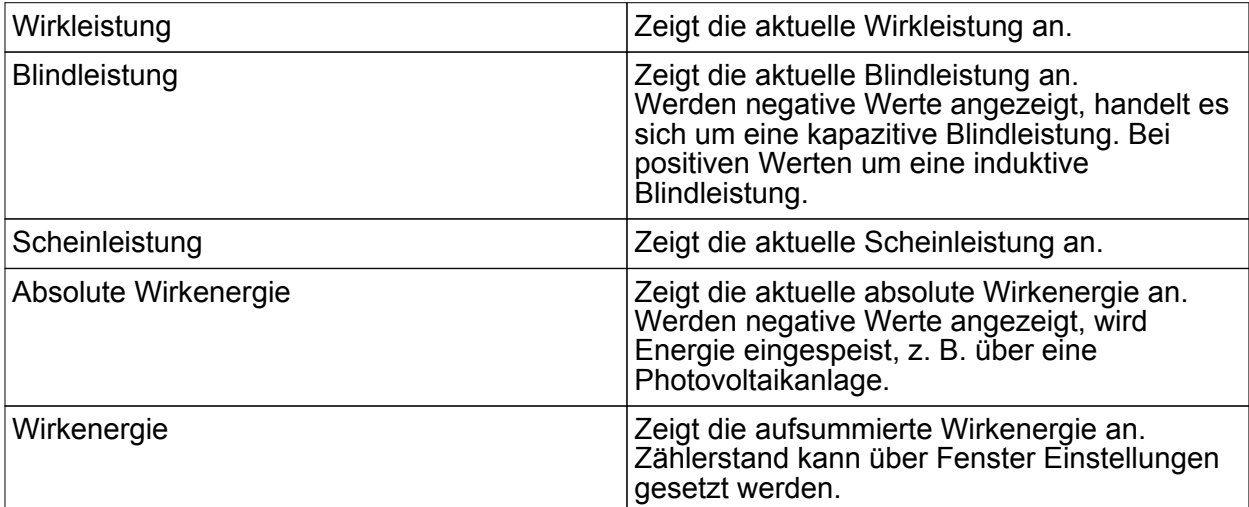

## **5.3 Hilfe im Problemfall**

#### **Es werden negative Wirkleistungs- oder Energiewerte angezeigt.**

Ursache 1: Es handelt sich um eine Energiequelle, z. B. eine Photovoltaikanlage, die Energie einspeist.

Ursache 2: Der Energiesensor ist verpolt angeschlossen.

Energiesensor polrichtig anschließen.

 $\overline{1}$  Werden negative Blindleistungswerte angezeigt, handelt es sich um eine kapazitive Blindleistung. Bei positiven Werten um eine induktive Blindleistung.

## **5.4 Zubehör**

Spannungsversorgung 12 V DC / 2 A REG<br>
Funk Empfangsmodul<br>
Best.-Nr. 5452 00 Funk Empfangsmodul<br>eNet Server

Best.-Nr. 5301 00

## **5.5 Gewährleistung**

Die Gewährleistung erfolgt im Rahmen der gesetzlichen Bestimmungen über den Fachhandel. Bitte übergeben oder senden Sie fehlerhafte Geräte portofrei mit einer Fehlerbeschreibung an den für Sie zuständigen Verkäufer (Fachhandel/Installationsbetrieb/Elektrofachhandel). Diese leiten die Geräte an das Gira Service Center weiter.

#### **Gira Giersiepen GmbH & Co. KG** Elektro-Installations-Systeme

Industriegebiet Mermbach Dahlienstraße 42477 Radevormwald

Postfach 12 20 42461 Radevormwald

**Deutschland** 

Tel +49(0)21 95 - 602-0 Fax +49(0)21 95 - 602-191

www.gira.de info@gira.de